# **Emeter v2 Quick Guide 2.09 Particle 2.09 Particle 2.09**

See <http://media.hyperion.hk/dn/em2>for updates to documentation, PC software, and Firmware

### **Introduction**

The Hyperion Emeter II can carry out an enormous range of functions related to Electric Powered models and small vehicles, and has been designed with ease of use as a prime objective. On-screen help, a menu system and friendly error messages all contribute to this objective while in the field or at the lab.

This Quick Guide describes the scope of Emeter II and how to make it work for you, in a sequence which matches the on-screen menus. The Emeter's own On-screen help is a subset of this information intended to answer most questions at the field. The full Emeter II User Manual (Download from link above) goes into greater depth with explanations of many of the issues surrounding Electric Power and Radio Control models.

The Emeter II System consists of two major components:

- The pocket sized case houses the display screen, an SD Card slot, buttons for menu navigation, a potentiometer to drive pulse-width devices such as servos and motor controllers, an optical tachometer, and an internal battery pack with onboard charger.
- A Remote Data Unit which, with its small size can be fitted to the power system (RC model, robot, scooter, etc…) to log data. At the end of the logging period, the captured data can be copied to the Emeter II for display, without the need for a Personal Computer.

#### **In addition, the Emeter v2 comes with two cables in the box:**

 -- A **Data Cable** (aka "RDU Cable", #HP-EM2-4PINCBL). It has a locking Molex 4-pin connector on one side which fits the Emeter v2 at bottom-right port. The other side has 5-pin female connector (with one pin "blanked"). This side fits the RDU so that the RDU can transfer files to Emeter, and communicate during Bench testing or RDU setup. The same side also fits Hyperion TITAN series ESC, for programming via Emeter.

 -- A **Power Cable** (#HP-EM2-PWRCBL) with 4.5mm plug on one side, and tinned wires on the other. The Emeter contains a 5-cell 750mAh NiMH battery inside, and an INTERNAL CHARGER. You should never connect a battery charger to this power input. Instead, simply use any 12V~15V DC power supply with 120mA or higher capacity (such as a 13.8V DC power supply, Automotive battery, or discarded 12V "Wall PS" from some old toy, router, etc). **Please take time now** to fit appropriate connectors to this cable, and plug in your Emeter to a 12-15V power source for charging. See details below for charge rate and time.

### **Terminology**

**RDU** – The **R**emote **D**ata **U**nit contains data storage, and sensors for measuring voltage, current, height (altitude from start point), ambient temperature and other data. In addition the RDU has input/output connectivity to a receiver or pulse-width driver such that throttle position can be recorded or remote on/off of logging controlled. The RDU can record peak currents up to 150A with stock wiring (up to 300A, 5 sec, modified), with a maximum of 70V input. There are also optional sensors available for up to three external temperatures and phase tachometer for brushless motors at this time, with other sensors planned for 2009.

Before using the RDU, it is necessary to solder on the connectors of your choice to the RED/BLACK wires marked INPUT (Battery, DC PS) and LOAD (Motor, Charger, Discharger, etc) on RDU bottom. The connectors must be high-quality and matched in size to the maximum currents you expect to draw. Although the RDU is protected against accidental connection with polarity reversed, the ESC which is normally connected to the LOAD side of the RDU, is likely not protected and will be destroyed by reversed polarity. So take great care with connector polarity.

**ESC** - Electronic Speed Controller is used to vary the speed of the model's motors

**BEC** - Battery Eliminator Circuitry, optionally included in the ESC, is used to power receiver/servos from main power pack instead of a separate receiver pack

**SD Card** – is a mass data storage device which may also be used for transfer of data between a PC and the Emeter II, including:

- Emeter II and RDU firmware updates
- Files for On-line screen help
- Prop constants data
- Data logs
- Parameters for user-programmable servo or ESC drivers

An SD card is not included but is strongly suggested for complete functionality. Standard (or Mini/Micro in adapter) SD SDHC cards up to 4Gb are supported. They must be formatted as FAT16 or FAT32.

**Phase Tachometer** sensor – (option part # HP-EM2-TACHBL) has a single wire which should be connected to any of the three wires into a brushless motor, and the 3 pin plug which fits the RDU socket labelled 'RPM'.

**External Temp 1,2,3** sensors - (option parts #HP-EM2-TMP1 and #HP-EM2-TMP23) Note that Temp#1 must be purchased in order to add temps  $#2$  and  $#3$ , as only TEMP $#1$  connects direct to RDU (2,3 connect via  $#1$ ).

## **On Screen Help and Navigation**

Features are accessed by selection from a multi-level menu. Button numbers are shown in quotes for example 'A', 'B', 'C' or 'D' and have an abbreviated description on the bottom row of the display. Button 'A' on the MAIN menu will display Tips on RDU and Emeter II firmware version upgrades. Navigation through the menus is achieved by pressing 'D' until the required menu item shows in larger characters. Once this occurs,

- press 'B' to display screen help relating to the selected function or
- press 'C' to go to the selected function.

There are two basic modes of operation – 'Bench-Test' mode in which the RDU and the Emeter II are connected for use together, and 'In-Action' mode where the RDU is used alone. In Bench-Test mode, RDU is cabled to the Emeter and data is recorded directly to the Emeter's SD card, whereas In-Action mode stores the data in the remote RDU from which it is later copied to the Emeter II SD card. After switching the Emeter II on, the function which was in use at the previous switch off time will re-appear. In most cases, 'A' will cause a return to the previous, higher menu item or screen. Certain actions may cause deletion of data which could be critical. You will be warned if this is the case and requested to confirm the action.

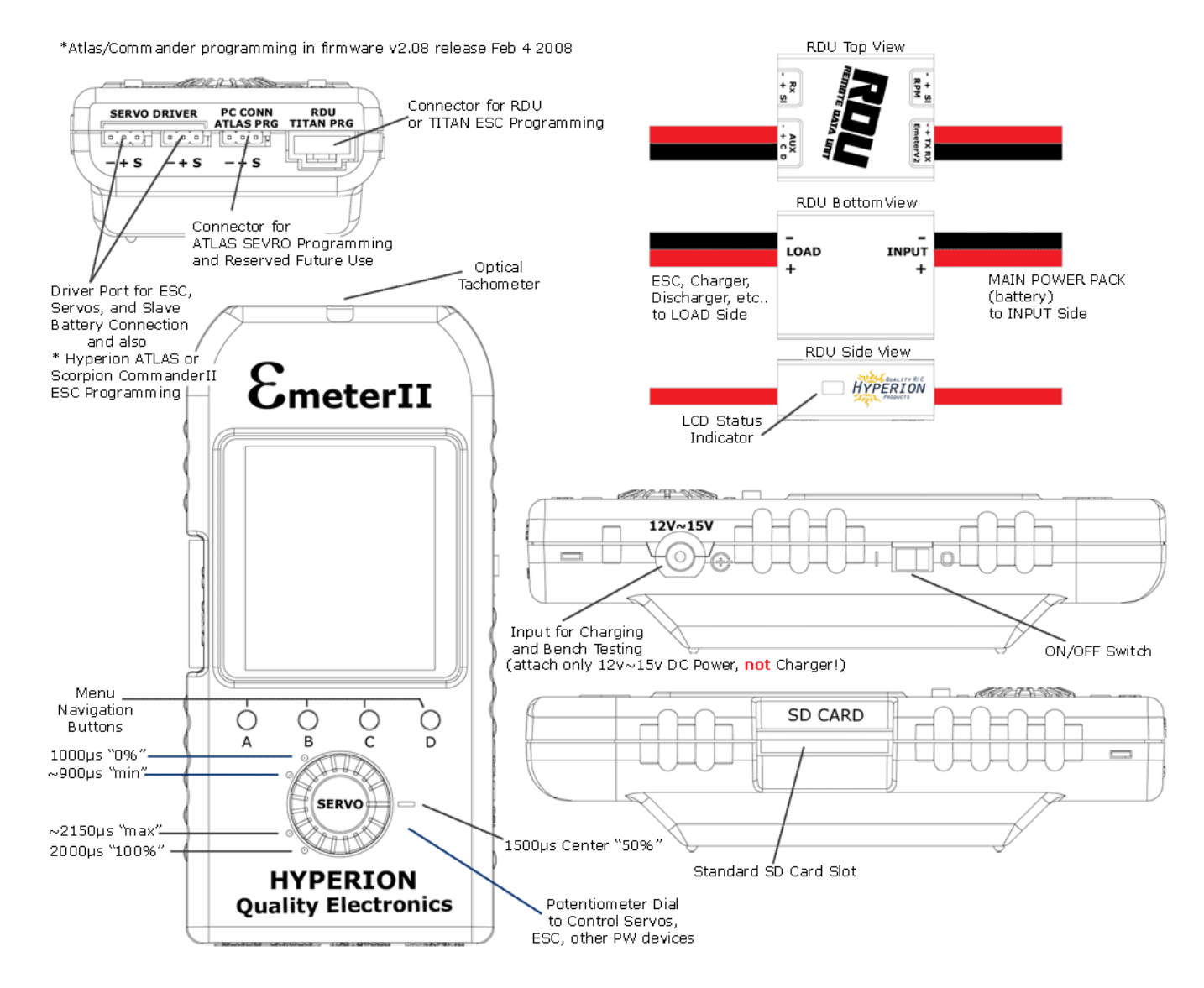

# **OPERATION NOTES**

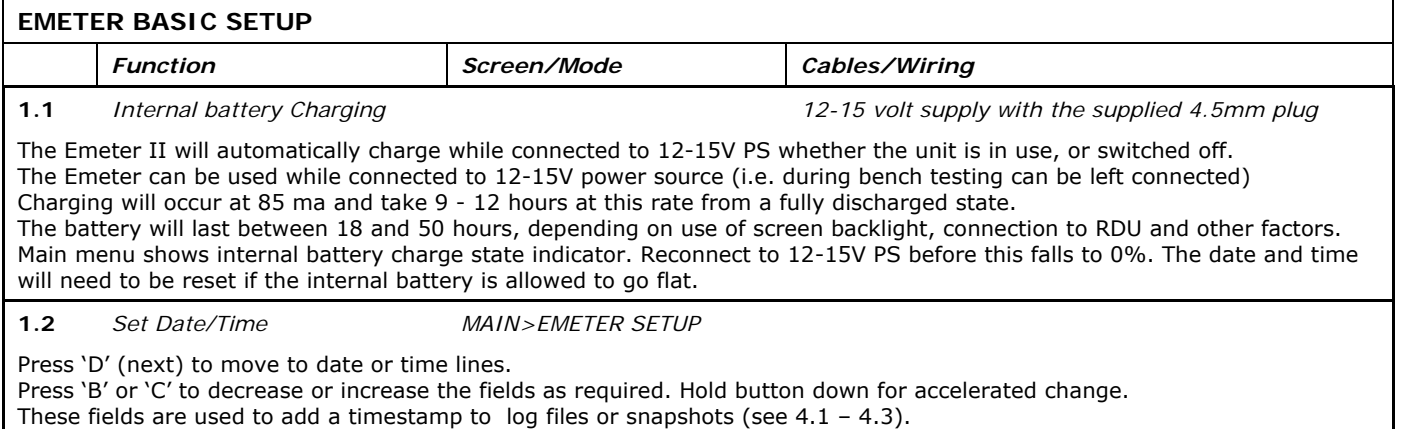

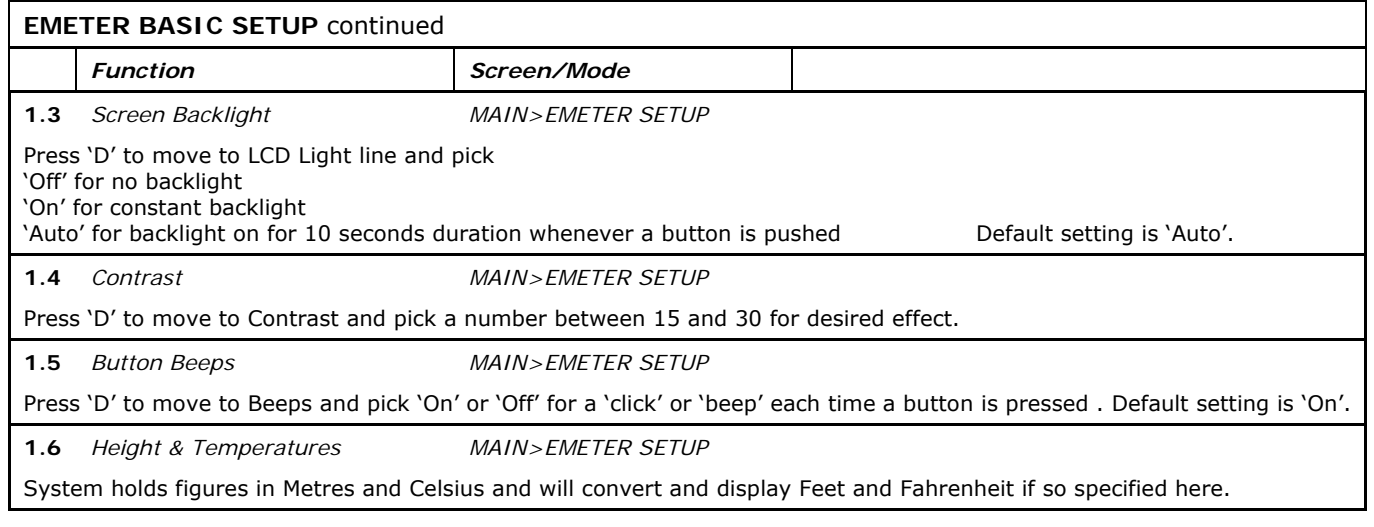

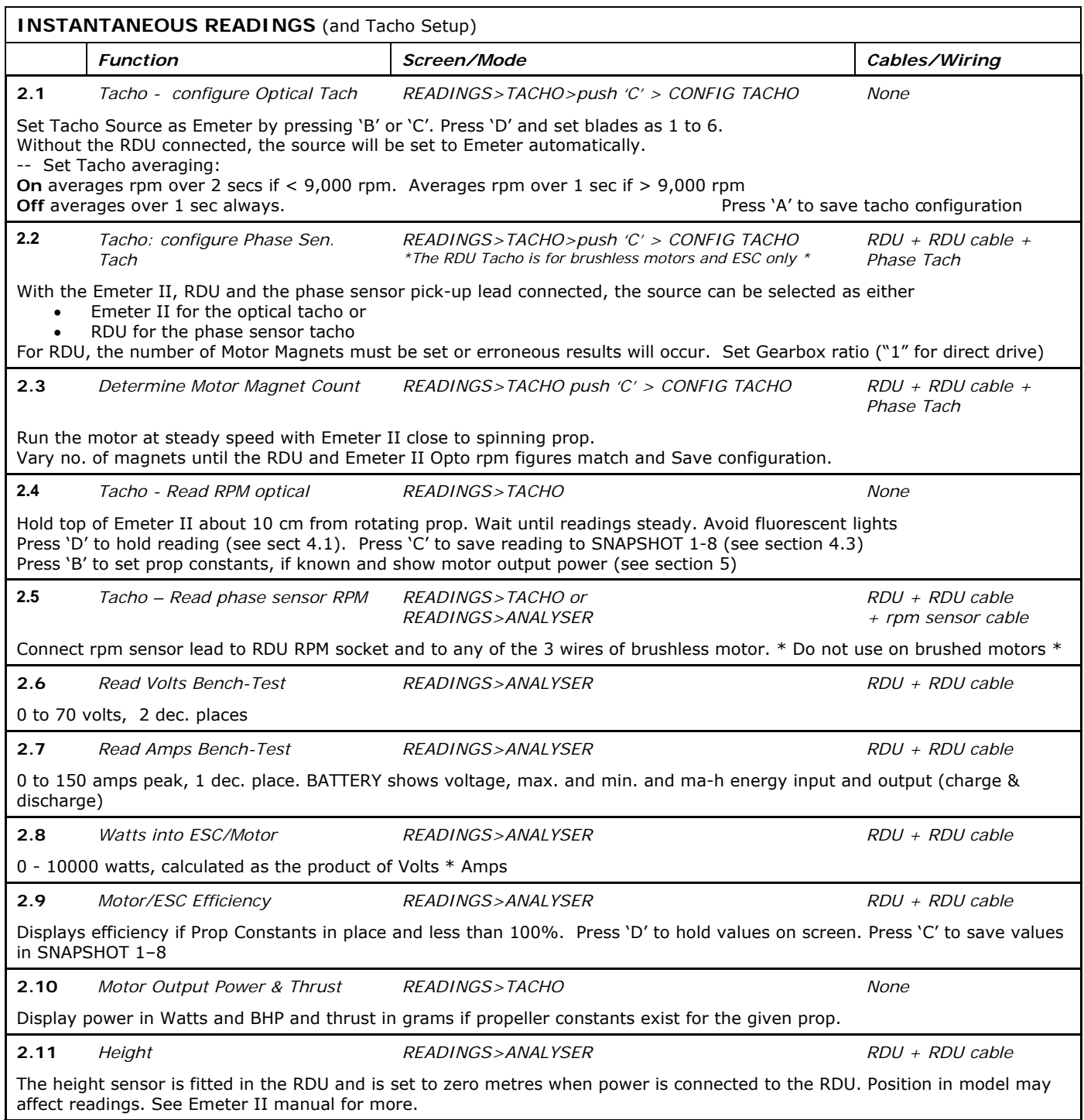

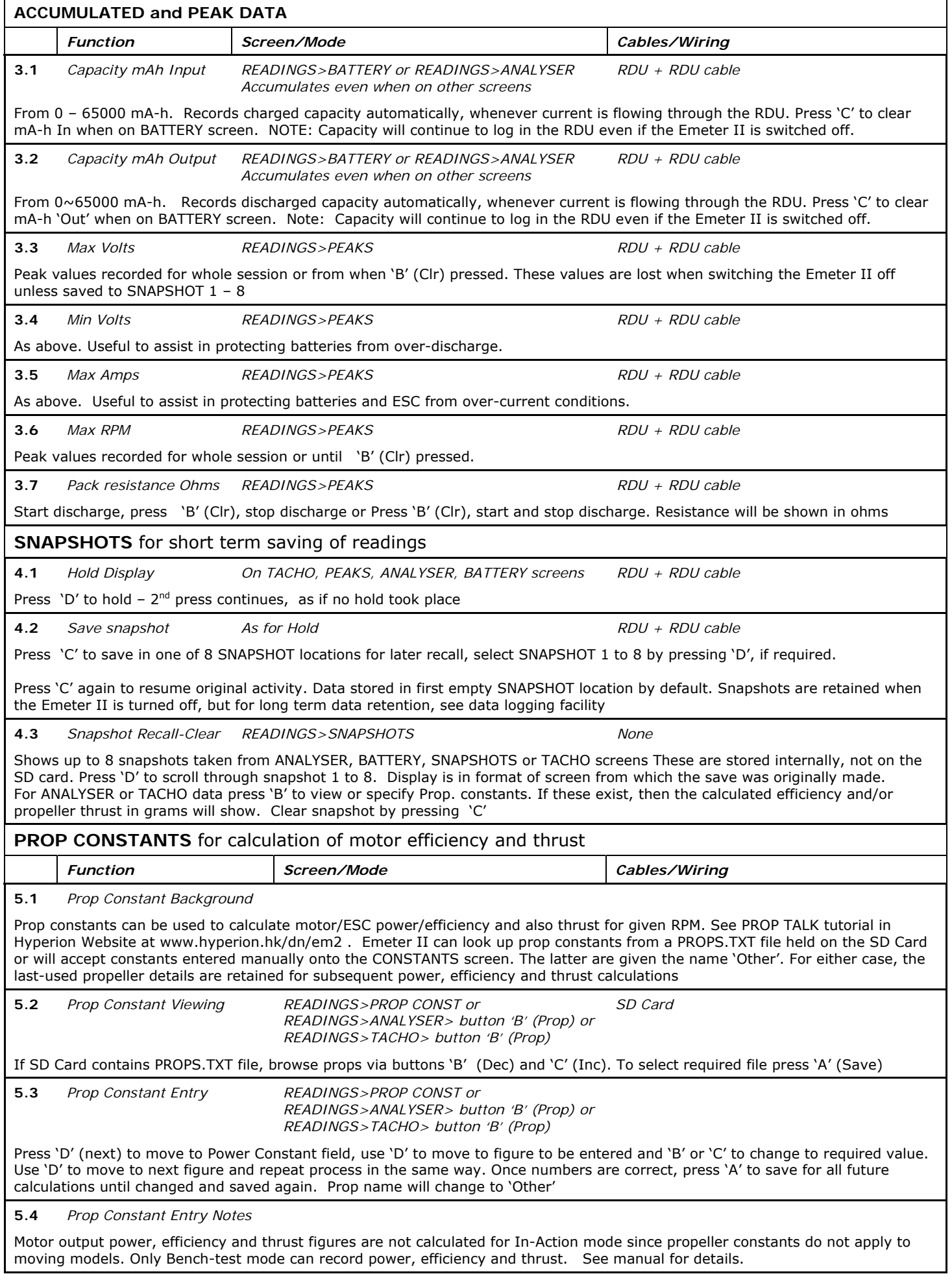

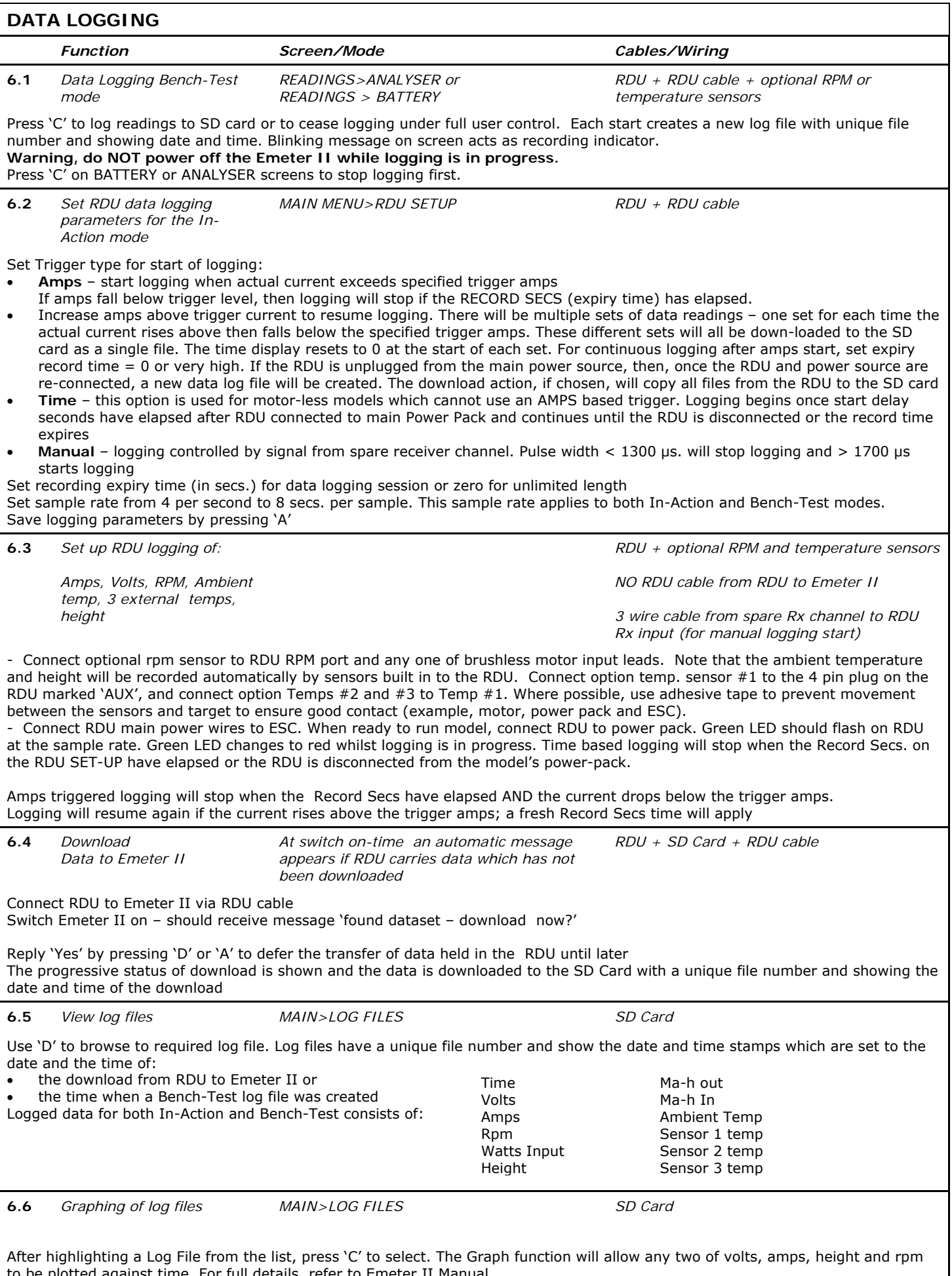

to be plotted against time. For full details, refer to Emeter II Manual.

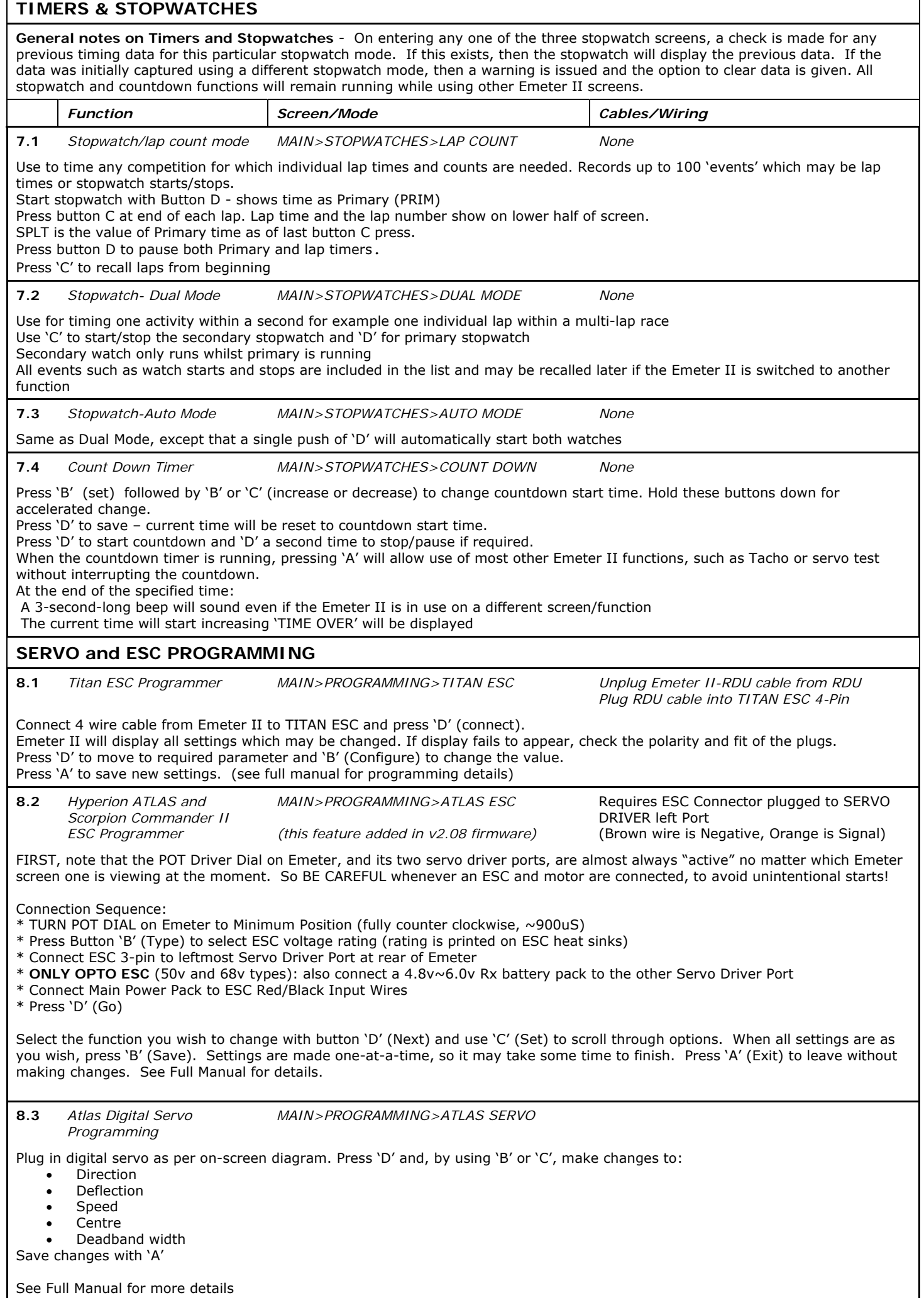

٦

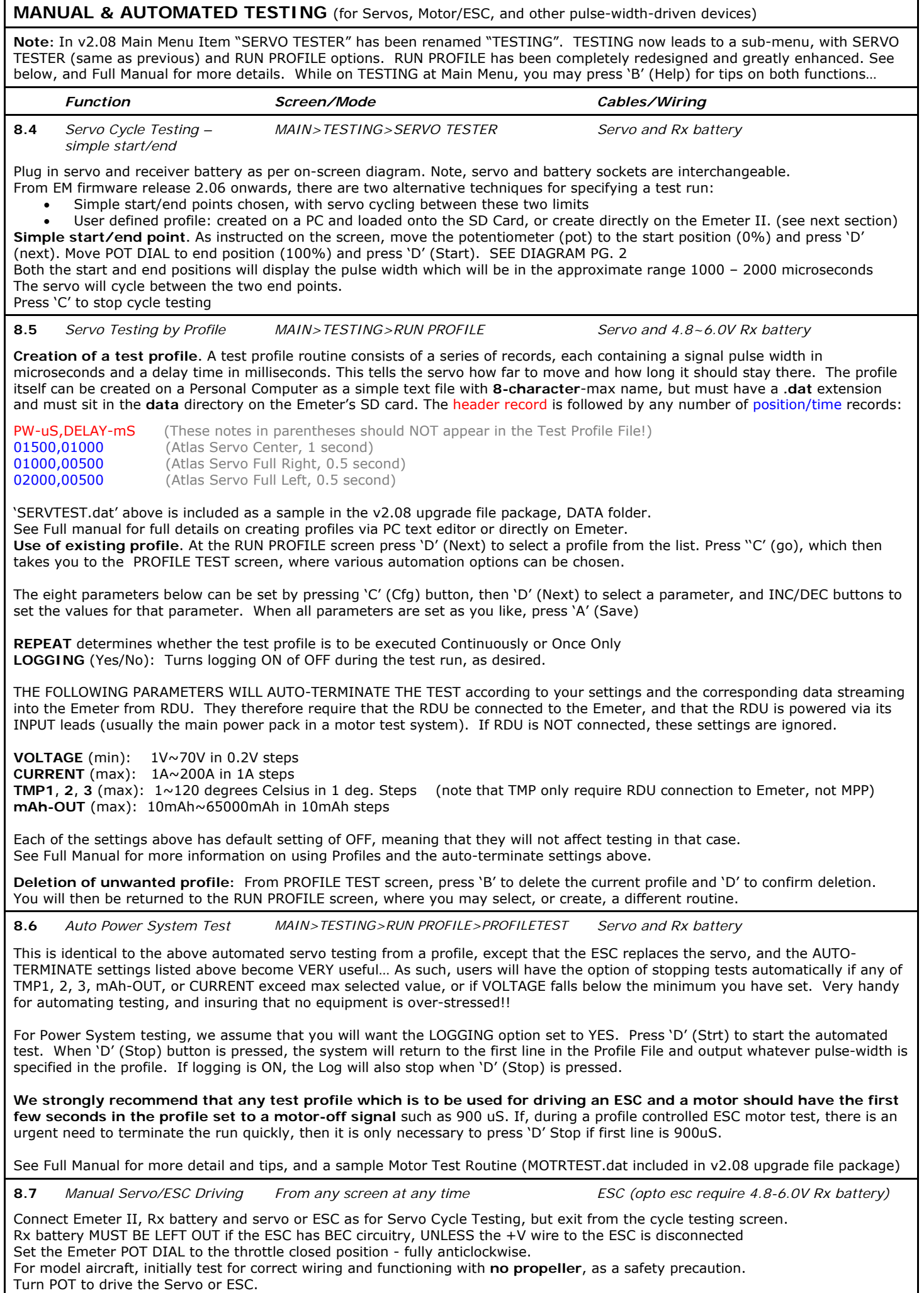

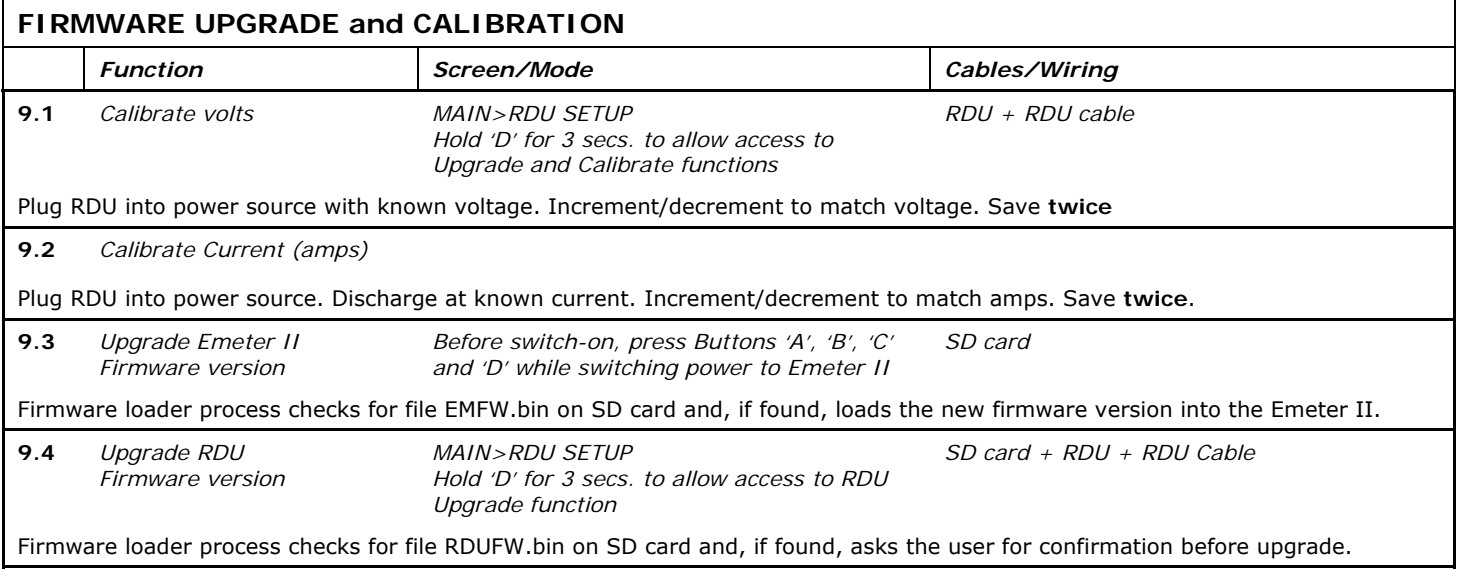

NOTE: v2.09 firmware contains identical features to v2.08, but fixes several bugs:

1) Intermittent FAIL to save RDU configuration settings

2) Peak RPM not accurate if user enters RDU setup while motor test in progress

3) If atmospheric pressure abnormally low at RDU power ON time, HEIGHT data corrupted

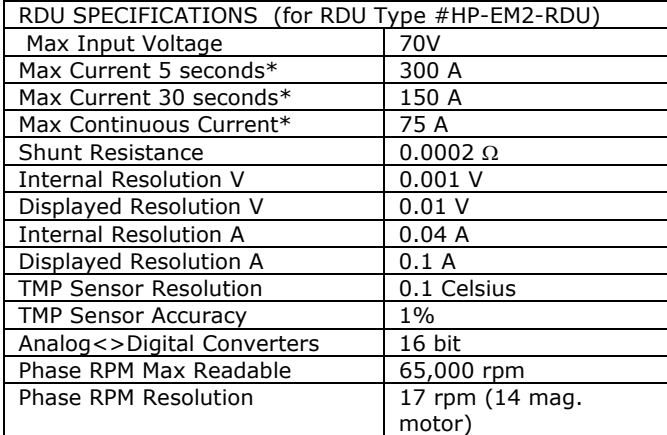

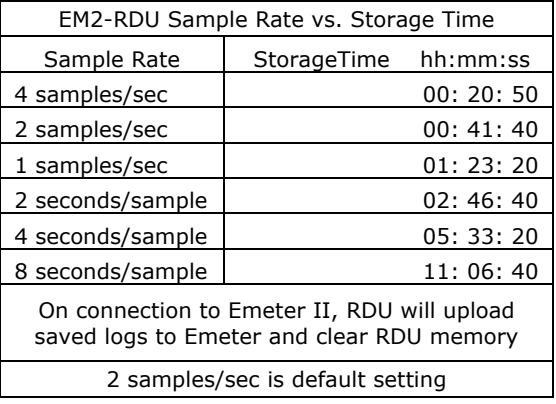

\*Note that the max currents listed above are highly dependant on ambient air temperature, and especially the amount of cooling airflow that passes through the RDU. On a cold day with good airflow, you may increase Continuous and 30-sec Max amperages by some percentage, or reduce for hot days and poor airflow. Currents above 150A require user modification to increase input/output wire size, and appropriate connectors. The "bottom line" is that it is your responsibility to check temperatures to insure the RDU is not heat damaged (75C max). RDU unit returned with clear evidence of over-current heat damage will NOT be covered by warranty replacement policy.

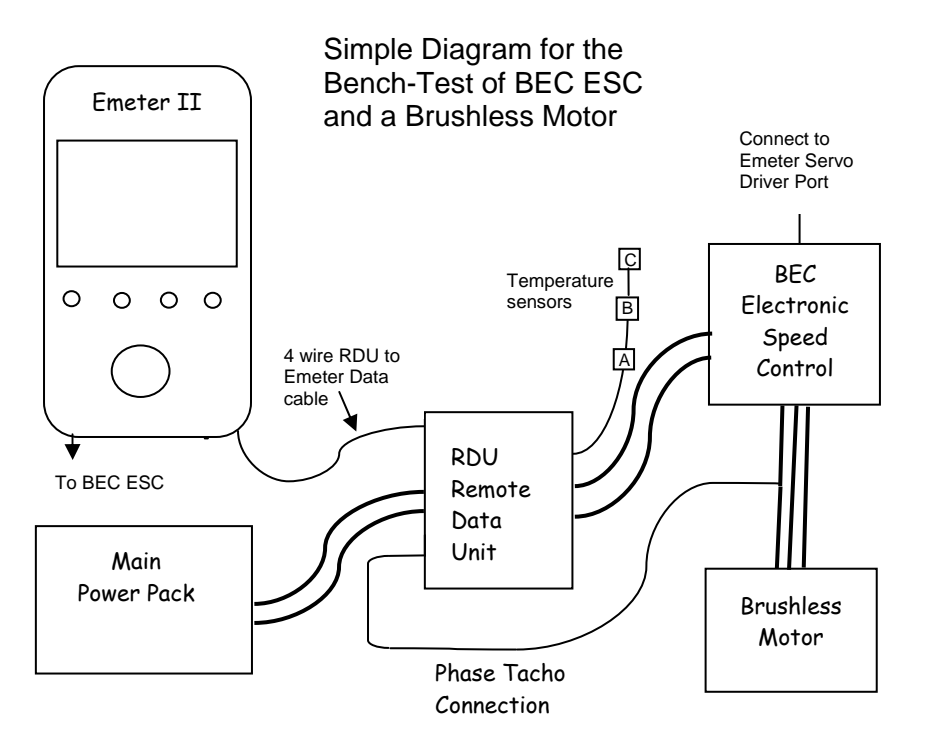

Also see **<http://media.hyperion.hk/dn/em2>** (bottom of page) for the "Emeter II Suite" PC Software, which allows direct programming of RDU parameters, log file downloads from SD Card or direct from the RDU, and "live" bench testing with RDU connected to PC. The Suite also contains graphing functions, and will soon support other features such as test profile creation for upload to the Emeter.

#### **WARRANTY**

- Emeter and RDU are guaranteed to be free from defects in materials and workmanship for a period of one calendar year from date of purchase.

- Damage due physical shock (dropping on the floor, etc), inappropriate power supply (battery charger, etc!), water,

moisture, over-voltage or over-current operation, and humidity are specifically NOT covered by warranty.

- Your selling dealer is your first point of contact for warranty issues.

- Return postage costs are the responsibility of the user in all cases. Submit copy of original receipt with the return.

- Returned units should be examined by the Hyperion dealer's tech department within 1 week of arrival, maximum, and contact made with the user to explain the findings.

#### REPAIR/REPLACEMENT DUE TO NON-WARRANTY ISSUES:

Due to the nature of the miniature electronics employed, and high cost of hand labor and shipping involved, it is not economically feasible to repair electronics in many cases. Instead, we offer a blanket exchange policy at 55% of the US\$ original suggested retail price (plus any taxes due in your area, and return shipping). In the event that your Emeter/RDU is user damaged and warranty will not apply, please contact your selling dealer to obtain the correct return shipping address, for exchange under this program.

Best regards from the Hyperion Team, tech@hyperion.hk